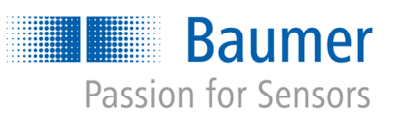

# **Application Note**

# Sequencer: Realization of a "moving" Region of Interest (ROI) AN201625/0.1/2016-12-14

#### **Description**

This document describes the general approach of using the sequencer with Baumer industrial cameras. It explores the realization of a "moving" region of interest (ROI).

#### **Products**

**Baumer VCXG cameras** 

## **Contents**

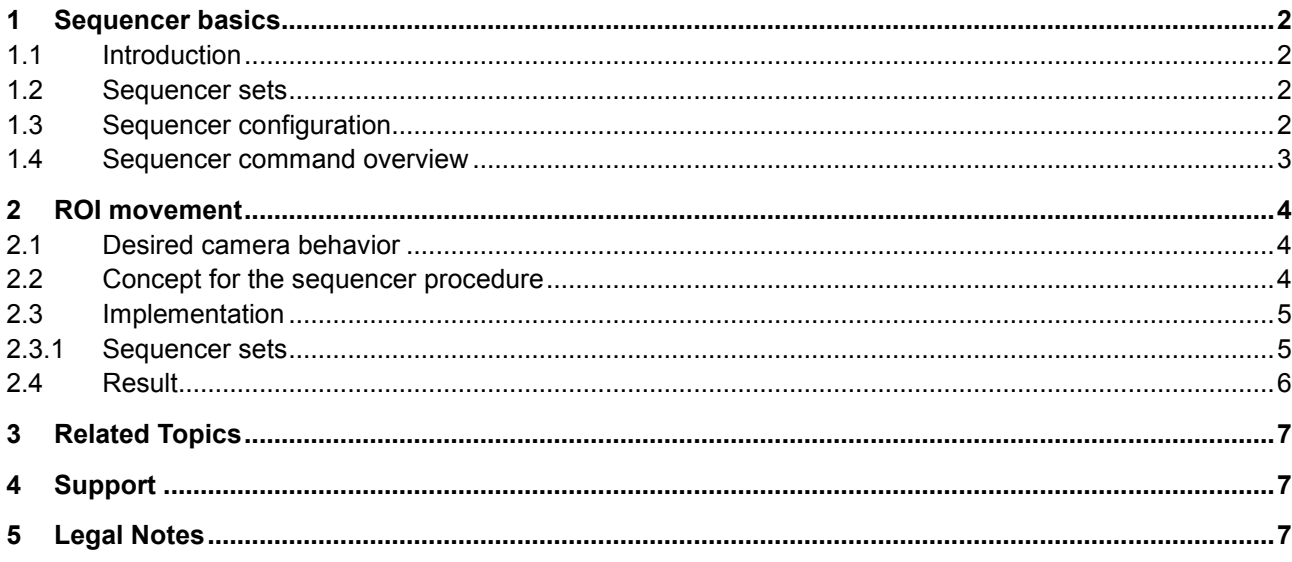

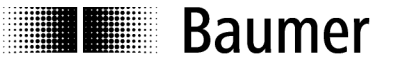

# **1 Sequencer basics**

#### **1.1 Introduction**

The sequencer enables the possibility of image series recording including automated re-parameterization of the camera based on different events and signals. Therefore the desired camera settings for each step are stored in so-called sequencer sets. Stringing together a number of these sequencer sets results in a sequence. The connection of sequences is done by using different paths. Alongside the camera features the path related features are also part of a sequencer set.

## **1.2 Sequencer sets**

Sequencer sets combine camera features – comparable with a user set – and sequencer (set and path) related parameters.

Settings for several camera features such as

- exposure time
- gain
- partial scan
- user output
- **•** counter

... can be controlled by the sequencer and thus stored to a sequencer set as well as information for the set switch-over via four different paths.

Each path involves

- the destination for the set switch-over that is mapped by the 'SequencerSetNext' feature
- the signal, whose change of state is used for triggering the set switch-over and that is mapped as 'SequencerTriggerSource'
- the change of state triggering the set switch-over and that is mapped as 'SequencerTriggerActivation'

As with user sets the camera's current settings are overwritten once a sequencer set is loaded and the sequencer is activated.

## **1.3 Sequencer configuration**

In order to avoid overwriting current camera settings while configuring a sequencer, the camera needs to be set to the sequencer configuration mode.

Once the camera is set to the sequencer configuration mode, the individual sequencer sets can be selected via the SequencerSetSelector, configured and saved by executing SequencerSetSave.

Starting the configured sequence requires to switch the sequencer configuration mode off and to enable the sequencer mode.

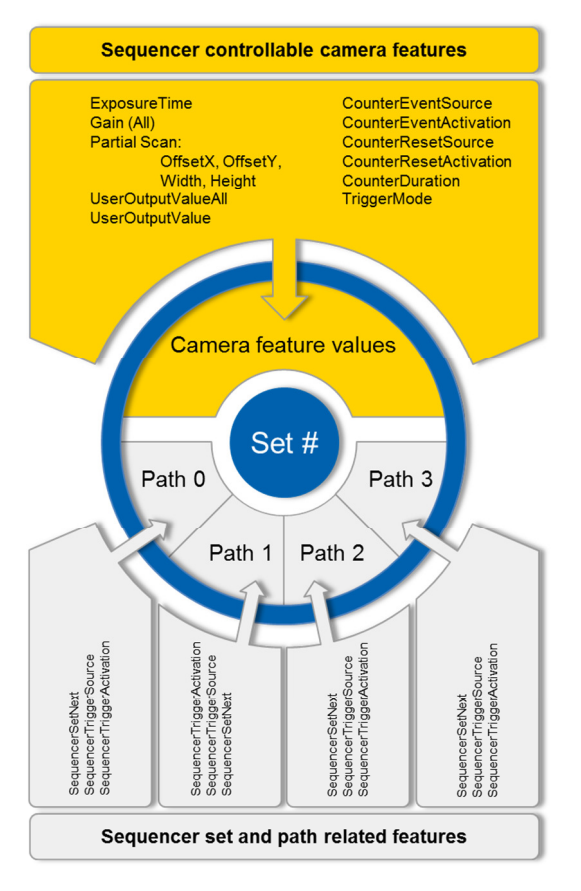

Figure 1: Structure of a sequencer set

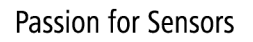

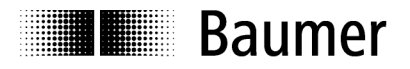

## **1.4 Sequencer command overview**

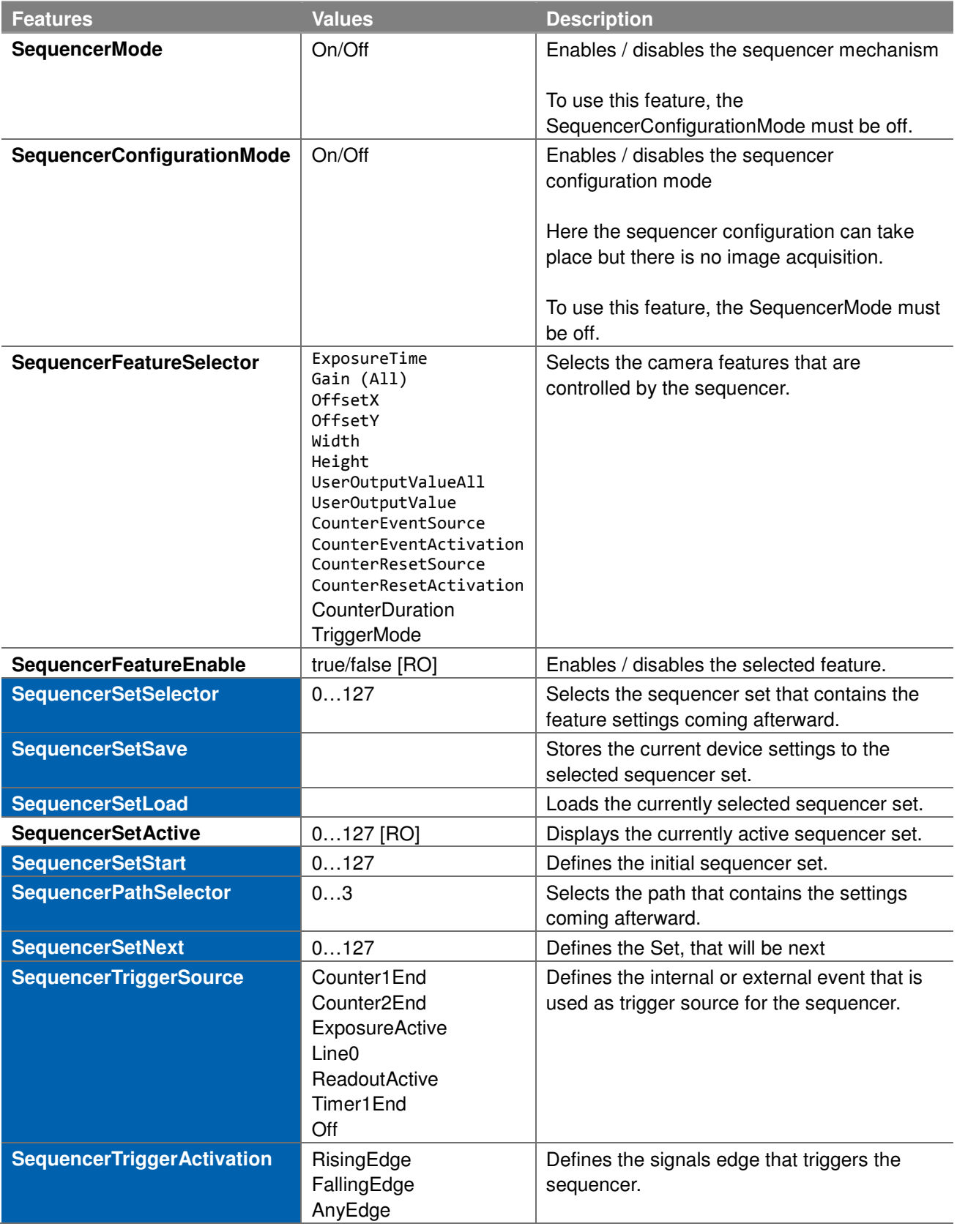

The blue marked features are only available in the sequencer configuration mode.

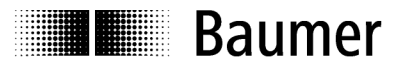

## **2 ROI movement**

The sequencer enables the possibility of ROI position changing from one image acquisition to the next. This for example allows the "tracking" and "extraction" of moving objects within a larger field of view.

Figure 2 shows the example of a vial that is moved thru the scene by a conveyer belt. The application aims for the inspection of the vial itself and thus all other image information is useless. In order to extract the vial, the ROI has to move from one image to the next.

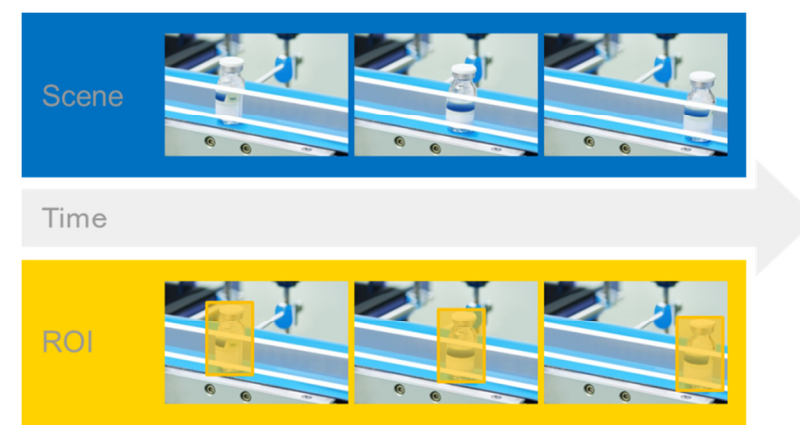

Figure 2: Example for moving ROI

## **2.1 Desired camera behavior**

The theoretical approach is to set the camera to trigger mode and for each incoming trigger signal an image with specific, pre-configured partial scan settings is recorded.

#### **2.2 Concept for the sequencer procedure**

Taking the sequencer basics into consideration makes the parameterization of the sequencer a little bit more complex than originally expected:

- Since every image features its own partial scan parameterization, they all need to be included in separate sequencer sets.
- Besides the exposure time configuration each set contains the desired partial scan configuration including ROI height, ROI width, Offset x and Offset y as well as sequencer set and path related information.

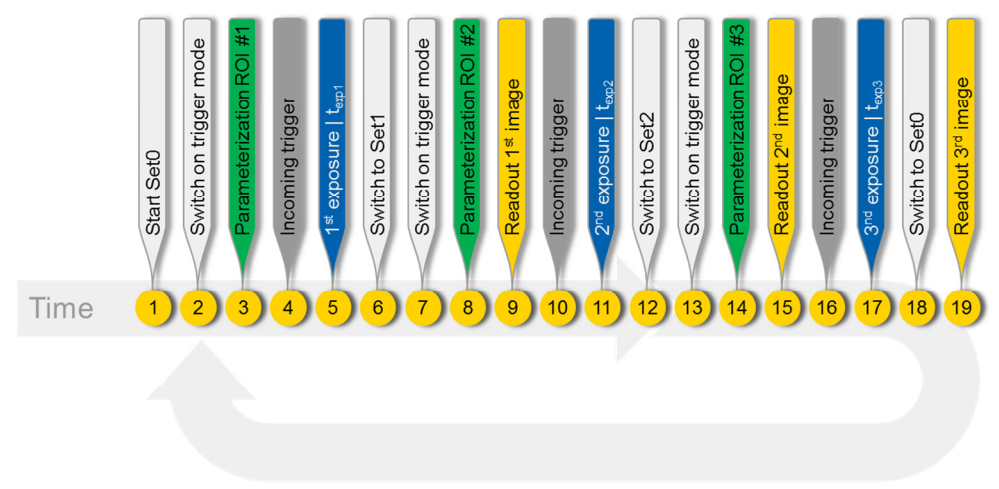

Figure 3: Concept of the "Moving" ROI

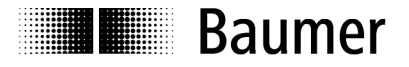

#### **2.3 Implementation**

Since any image shall be recorded in response to an incoming trigger, the TriggerMode needs to be turned ON and a TriggerSource needs to be defined. For this example this is Line0 where the hardware trigger is attached to.

#### **2.3.1 Sequencer sets**

For this example, the sequencer sets differ regarding ROI configuration and SequencerSetNext settings.

- 
- 
- **SequencerTriggerSource = ExposureActive Academic Defines the internal or external signal that is**

**SequencerPathSelector = 0 Accord Example 3 Accord Example 3 Accord Example 3 Accord For SequencerPathSelector = 0** sequencer set. Here it is Path0.

 ExposureTime = t Defines the exposure time for the recorded image.

> used as sequencer trigger source. In this case it's the internal signal ExposureActive.

- SequencerTriggerActivation = RisingEdge Defines the signal's status change that
- 

SequencerSetNext **Defines** Defines the sequencer set that will be next when this path is used.

triggers the sequencer set change. Here

 $Set0 \rightarrow SequencerefNext = 1$ 

RisingEdge was selected.

- $Set1 \rightarrow Sequenceref.$
- $Set2 \rightarrow SequencerefNext = 0$

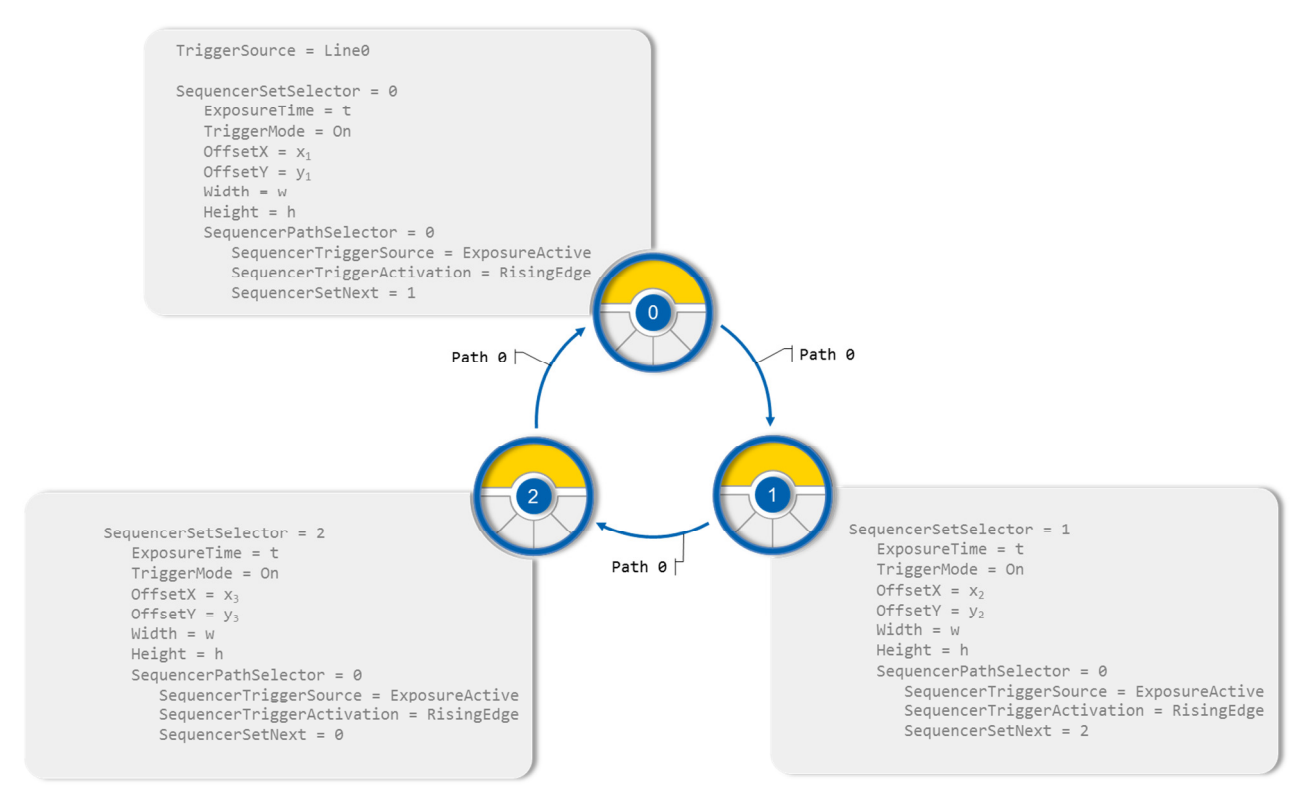

Figure 4: Implementation of the "moving" ROI

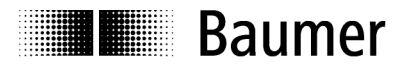

## **2.4 Result**

The figure below shows the resulting images of the described sequence. The vial is virtually cut out within the camera by moving the ROI over the image.

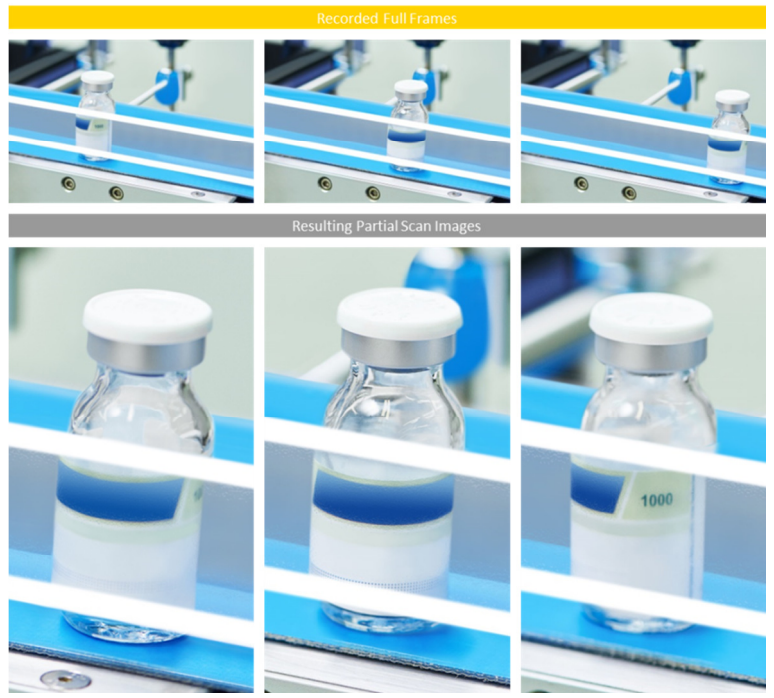

Figure 5: Images resulting from the "moving" ROI

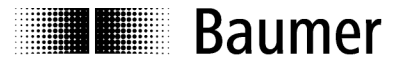

## **3 Related Topics**

Sequencer: Realization of a double shutter Multiple acquisitions on one incoming trigger

# **4 Support**

In the case of any questions or for troubleshooting please contact our support team.

#### **Worldwide**

**Baumer Optronic GmbH**  Badstrasse 30 **·** DE-01454 Radeberg Deutschland

Phone +49 3528 4386 845 support.cameras@baumer.com

# **5 Legal Notes**

All product and company names mentioned are trademarks or registered trademarks of their respective owners.

All rights reserved. Reproduction of this document in whole or in part is only permitted with previous written consent from Baumer Optronic GmbH.

Revisions in the course of technical progress and possible errors reserved.

#### **Baumer Group**

The Baumer Group is one of the worldwide leading manufacturers of sensors, encoders, measuring instruments and components for automated image processing. Baumer combines innovative technologies and customer-oriented service into intelligent solutions for factory and process automation and offers an unrivalled wide technology and product portfolio. With around 2,400 employees and 38 subsidiaries in 19 countries, the family-owned group of companies is always close to the customer. Baumer provides clients in most diverse industries with vital benefits and measurable added value by worldwide consistent high quality standards and outstanding innovative potential. Learn more at www.baumer.com on the internet.

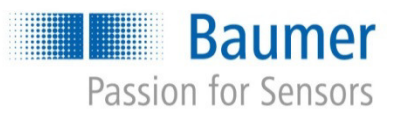

#### **Baumer Optronic GmbH**

Badstrasse 30 **·** DE-01454 Radeberg Phone +49 3528 4386 0 **·** Fax +49 3528 4386 86 sales@baumeroptronic.com **·** www.baumer.com